## **CONCORDIA UNIVERSITY**

## WISCONSIN & ANN ARBOR

## Turning off the focused inbox on Outlook 365

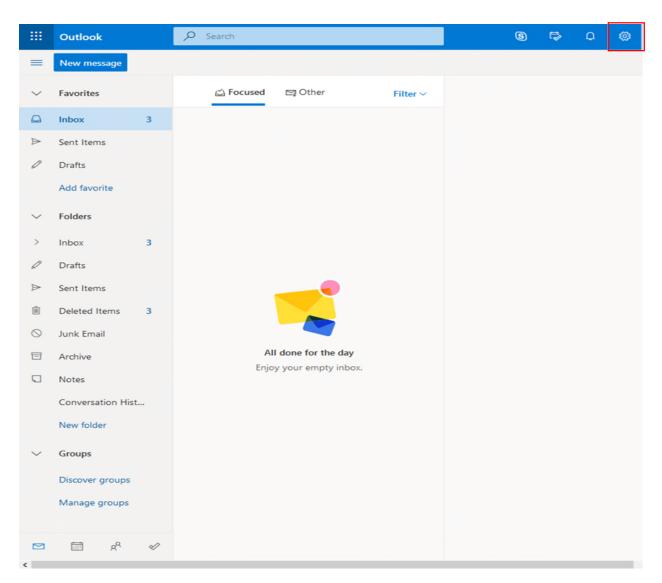

Click the settings gear at the top right of the page

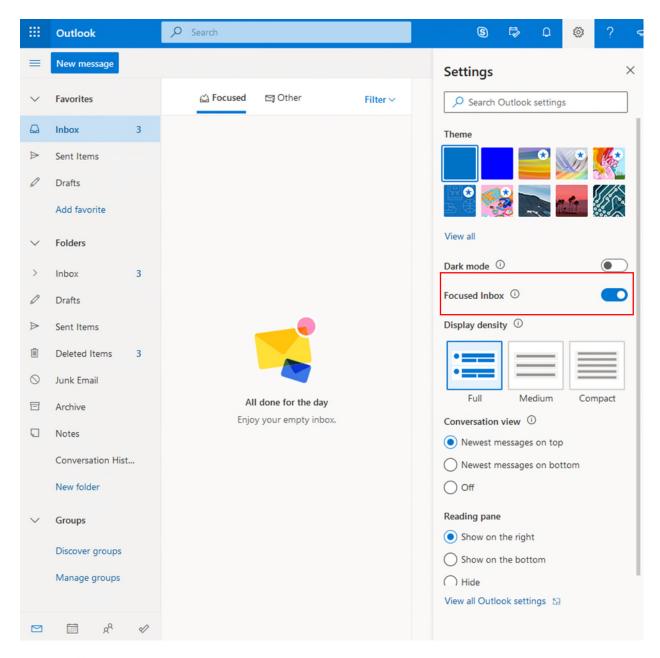

Turn off the switch next to Focused Inbox